## GL Racing センサーレス ESC 設定方法法(2022/Jan/10)

kimihiko-yano.net オンラインショップ

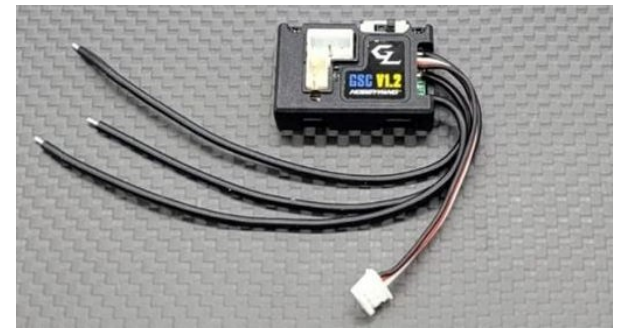

## 1.はじめに

この説明書は GL Racing のキットに付属する ESC の設定方法を解説しています。キットに付属するのはセンサーレ ス・ブラシレスモーター用の ESC です。別製品であるセンサー式ブラシレスモーター用の ESC については製品の紹介 ページをご覧ください

## 2.配線する

ステップ1:ESC からモーターへの配線をおこないます。センサーレスブラシレスモーターではどの端子に繋 げても問題がないためこの時点ではどの端子にハンダしても問題ありません

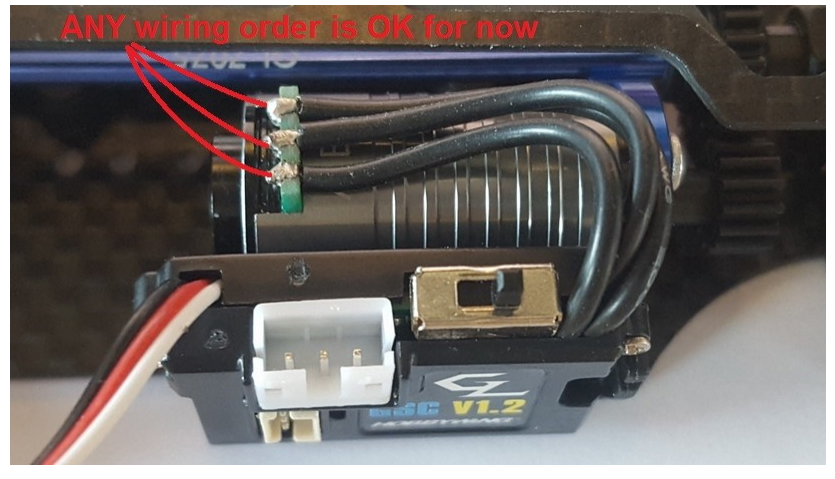

ステップ2:ESC、バッテリー、受信機、サーボを写真のように接続します(CH1 サーボ、CH2 ESC)

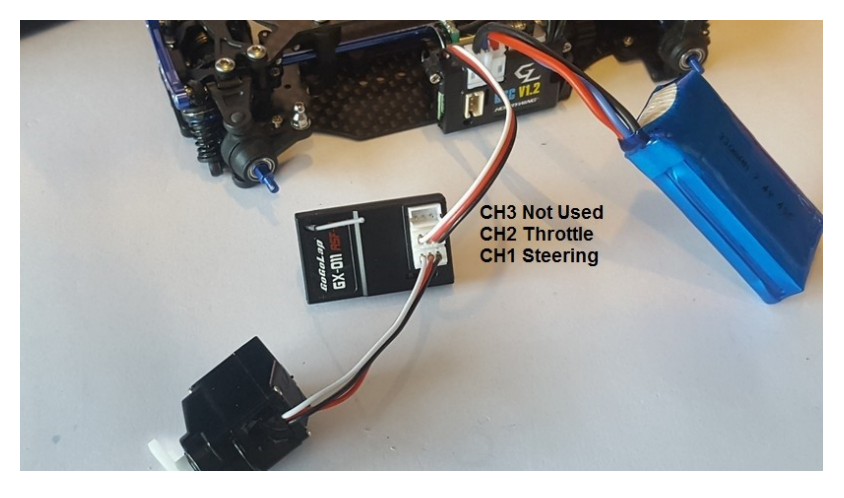

Copyright 2022 kimihiko-yano.net All Rights Reserved www.kimihiko-yano.net

ステップ3:送信機と受信機のペアリングをおこないます。ペアリングの方法は送信機・受信機の説明書をご 覧ください

ステップ4:ESC の初期設定をおこないます

- 1. 送信機を ON にします
- 2. 送信機の TH トリムをセンターにセットします (同じくサブトリムも)
- 3. 送信機の前進、後進側のハイエンドポイントを100%にする
- 4.下の写真のように ESC の初期設定ボタンを押しながら ESC を ON にする

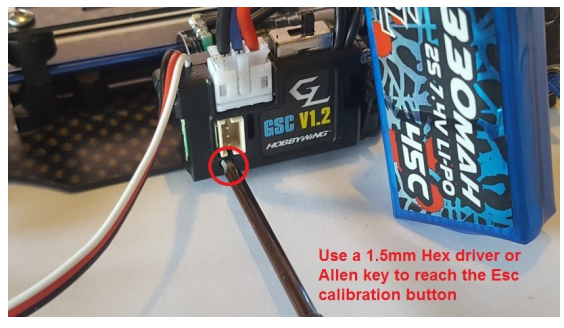

5.初期設定モードになるとモーターよりビープ音が鳴ります。初期設定ボタンを離します

6.送信機のスロットルをニュートラルにした状態で ESC の初期設定ボタンを一度押す(成功するとモーター よりビープ音が 1 度鳴ります)

7.送信機をフルスロットルにした状態で ESC の初期設定ボタンを一度押す(成功するとモーターよりビープ 音が2度鳴ります)

8.送信機をフルブレーキにした状態で ESC の初期設定ボタンを一度押す(成功するとモーターよりビープ音 が 3 度鳴ります)

9. 送信機をニュートラル状態にします。モーターよりビープ音が2度鳴ります

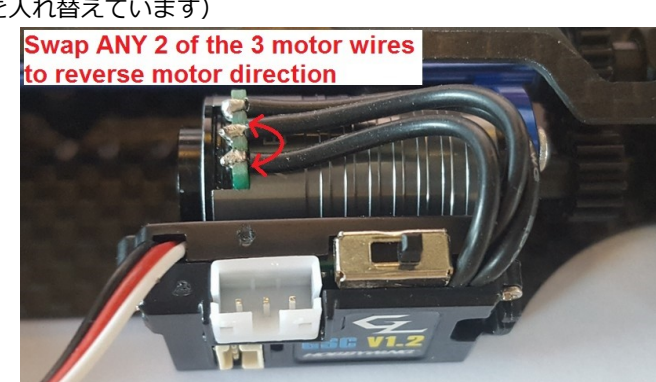

ステップ5:モーターの回転方向を確認します。もし逆回転する場合は写真のようにモーター配線を変更しま す(2つのコードを入れ替えています)

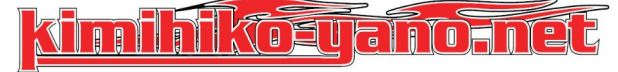

輸入・販売 kimihiko-yano.net 〒213-0011 神奈川県川崎市高津区久本3-3-7溝の口ハイツ2F TEL/FAX 044-844-5388 この説明書の内容は kimihiko-yano.net の著作物です。 いかなる場合でも全部、一部を問わず配布・複製・その他の商用利用を禁じます

Copyright 2022 kimihiko-yano.net All Rights Reserved www.kimihiko-yano.net